*https://wiki.teltonika-networks.com/view/How\_to\_reach\_a\_router%27s\_command\_line\_interface\_(CLI )\_from\_RMS%3F*

## **How to reach a router's command line interface (CLI) from RMS?**

[Main Page](https://wiki.teltonika-networks.com/view/Main_Page) > [IoT Platforms](https://wiki.teltonika-networks.com/view/IoT_Platforms) > [RMS](https://wiki.teltonika-networks.com/view/RMS) > [RMS FAQ](https://wiki.teltonika-networks.com/view/RMS_FAQ) > **How to reach a router's command line interface (CLI) from RMS?**

RMS provides the possibility to connect to a router's **command line interface** (**CLI**) from any remote location. The only prerequisites being that the router must be registered to RMS and have an active Internet connection.

- 1. To reach the CLI of any router, log in to RMS and check the Device table.
- 2. On the left side of the table, you will see the "Action" column which contains a few icons next to each device.
- 3. Click the**CLI** icon next to the device whose CLI you would like to reach.

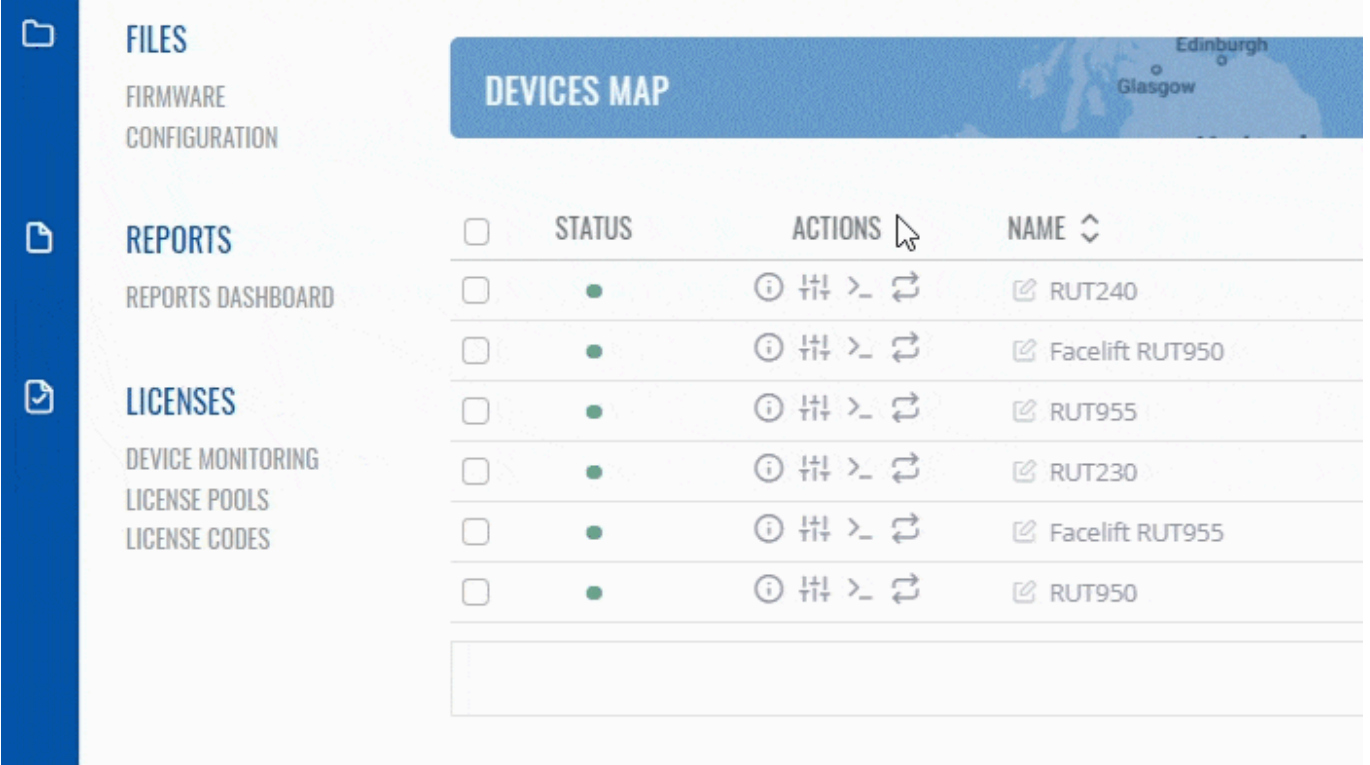

To reach **CLI** click on the  $\overline{C}$  **CLI** icon.

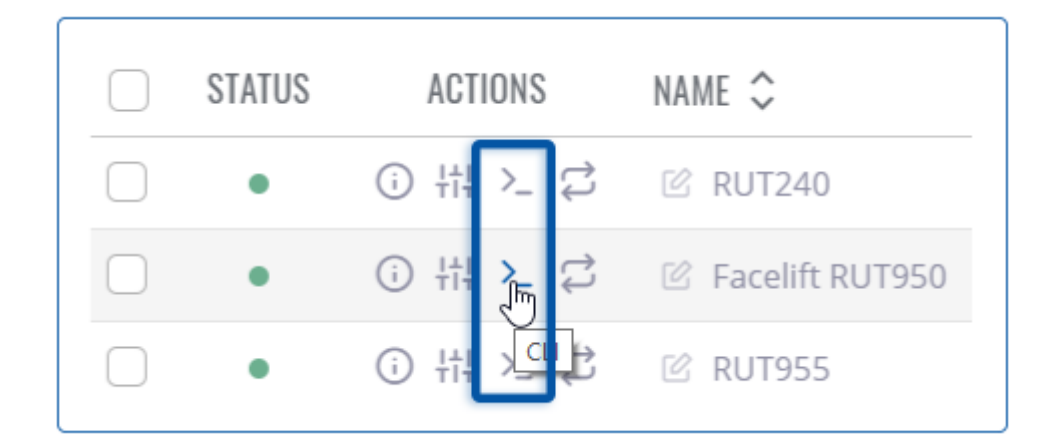

Type in the login name **root**, press **Enter**, type in the router's admin password and press **Enter** again. You should be greeted with a message such as this:

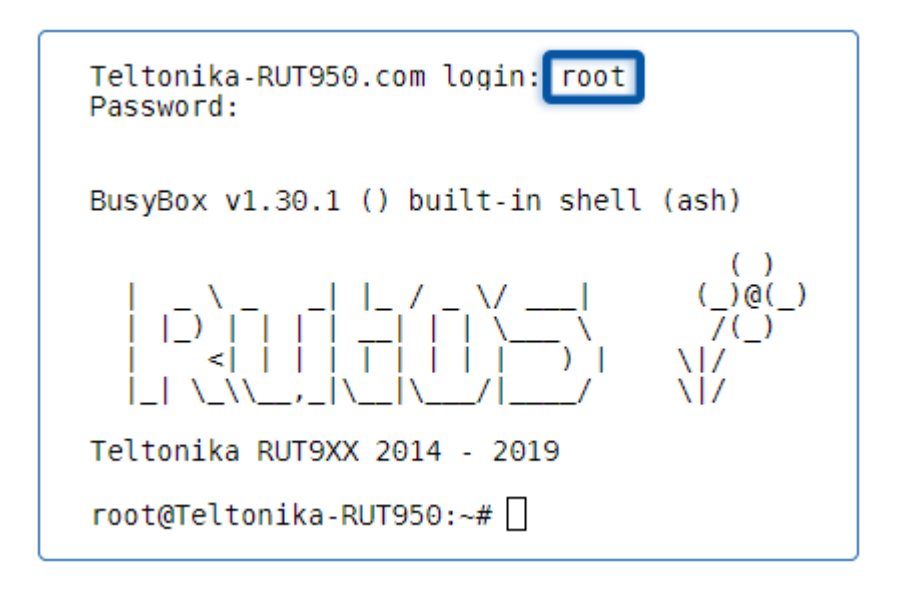